| <mark>ri File Edit View History Bookmarks</mark>                                                | Develop Window Help                                                                                                    |                                                                                                    |                                                                      | ⊙ 🕅 ② ▲ Q 😜 Wed May 18 10:38 AM |
|-------------------------------------------------------------------------------------------------|----------------------------------------------------------------------------------------------------|----------------------------------------------------------------------------------------------------|----------------------------------------------------------------------|---------------------------------|
| • ~ < >                                                                                         | 0                                                                                                    | 🔒 library.pratt.edu                                                                                                    | 5                                                                    | С́т + на                        |
| Use the for<br>Pratt stude<br>To learn m<br>* indicates<br>THESIS<br>First Name *<br>First Name | orm below to generate a set of title pages that<br>lent, you have the ability to install Adobe Acre<br>more about the full thesis submission process<br>s a required field<br><b>INFORMATION</b> | CITLE PAGE GENE<br>can be merged to the body of your thesis document usin<br>obat (and Creative Suite) on your personal computer. Les<br>, please see the Libraries' <u>Thesis Submission Guide</u> .<br>Middle Name or initial<br>Middle Name or Initial | g Adobe Acrobat. Learn how to merge PDFs using Adobe Acrobat. A      |                                 |
| Thesis Title<br>Thesis Title                                                                    |                                                                                                    |                                                                                                    |                                                                      |                                 |
|                                                                                                 |                                                                                                    | V                                                                                                    |                                                                      |                                 |
| Graduation                                                                                      |                                                                                                    | Year *                                                                                                    |                                                                      |                                 |
| Program *<br>Make a Se                                                                          |                                                                                                    | Project Type ★<br>✓ Make a Selection                                                                                                    | Page Orientation *What is this? <ul> <li>Make a Selection</li> </ul> | ✓                               |
| Chair First N                                                                                   | Nome *                                                                                                    | Chair Middle Name or Initial                                                                                                    | Chair Last Name *                                                    |                                 |
| First Name                                                                                      |                                                                                                    | Middle name or Initial                                                                                                    | Last Name Safari                                                     |                                 |

# **One Solution**

Build a web-based form that offers an easy selection of options and text fields to generate a unique set of title and signature pages for each student. This form exports PDFs with proper formatting and information based on certain conditions. The PDF can then be merged with a document

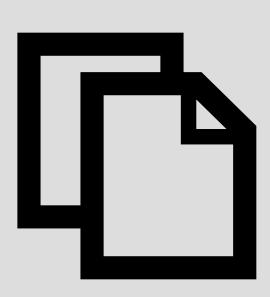

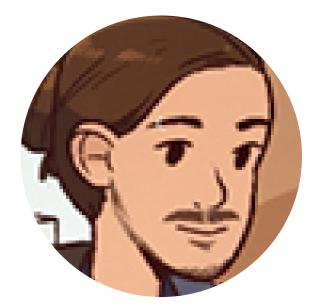

### About Me

Hi, my name is Nick and I'm the Digital Learning Librarian at Pratt Institute Libraries. In addition to website development, I work on tools to enhance learning and Reference Desk processes!

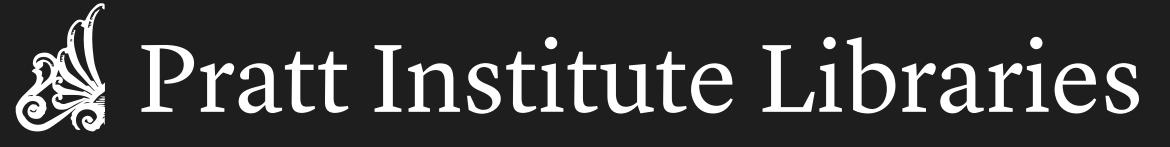

# Using jsPDF to build a thesis title page generator

# **Bootstrap 5 for layout**

Bootstrap has built in CSS classes and js for quickly building a form interface with validation. Building a viable form takes only a few minutes of reviewing the documention

### <form id="thesisGenerator" class="row g-3">

- <h2>Thesis Information</h2> <hr>
- <div class="form-group col-md-4">
- <label for="first-name" class="form-label">First Name \*</label>
- <input required type="text" class="form-control" placeholder="First Name" id="first-name"> </div>
- <div class="form-group col-md-4">
- <label for="middle-name" class="form-label">Middle Name or initial</label>
- <input type="text" class="form-control" placeholder="Middle Name or Initial" id="middle-name"> </div>
- <div class="form-group col-md-4">
- <label for="last-name" class="form-label">Last Name \*</label>
- <input required type="text" class="form-control" placeholder="Last Name" id="last-name"> </div>
- <div class="form-group col-12">
- <label for="thesis-title">Thesis Title \*</label>
- <input required class="form-control" id="thesis-title" placeholder="Thesis Title"> </div>

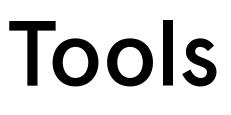

https://parall.ax/products/jspdf https://getbootstrap.com/docs/5.0/forms/overview/

# The Problem

Many libraries and universities provide title and signature page templates for students to customize as they prepare their dissertations and theses. These are usually .docx, PDFs, or Google Docs. However, most schools have very strict information and formatting requirements. Typos, incorrect, and missing information are rampant issues.

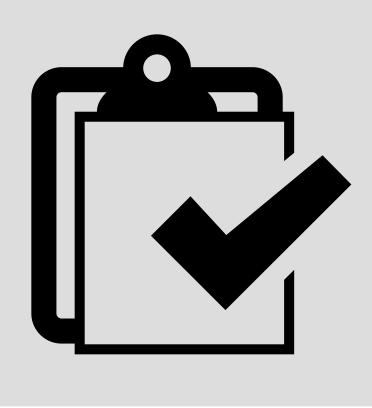

# jsPDF

This open source library can be used to quickly pull data from a form

ar doc = new jsPDF({ : pageOrientation, t: "in", : [8.5, 11]

doc.setFont("times", "normal"); doc.setFontSize(12); doc.text(thesisTitle, textPlacement, 2,{ m th: 6.5, align:'center'}); doc.text("by", textPlacement, 2.75,'center'); doc.text(studentFirst+" "+studentMiddle+" "+studentLast, textPlacement, 3,'center'); doc.text("© "+gradYear+" "+studentFirst+" "+studentMiddle+" "+studentLast, text-Placement, 4,'center'); doc.text("A"+" "+capstoneDoc+" "+"submitted in partial fulfillment of the requirements for the degree of "+gradProgram, textPlacement, 6,{ maxWidth: 4, align:'center'}); doc.text("Pratt Institute", textPlacement, 7,{ maxWidth: 4, align:'center'}); doc.text(gradSemester+" "+gradYear, textPlacement, 7.25,{ maxWidth: 4, align:'center'});

doc.save(studentLast+"-thesis-title-page.pdf");

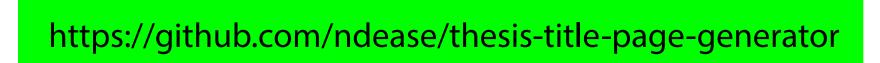

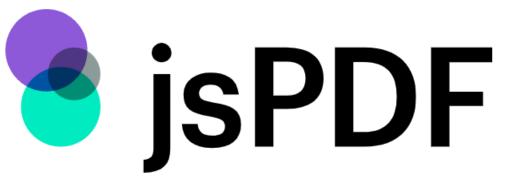

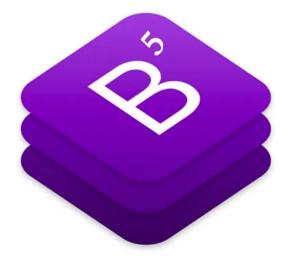

### generating a title page

### See the complete build on github!

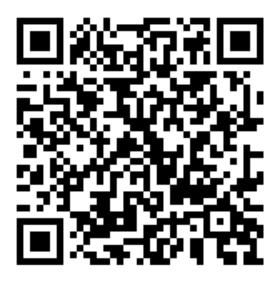